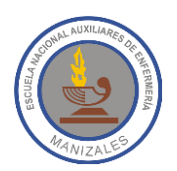

## **INSTITUCION EDUCATIVA NACIONAL AUXILIARES DE ENFERMERÍA**

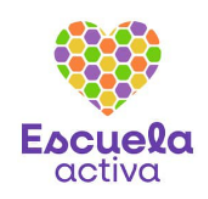

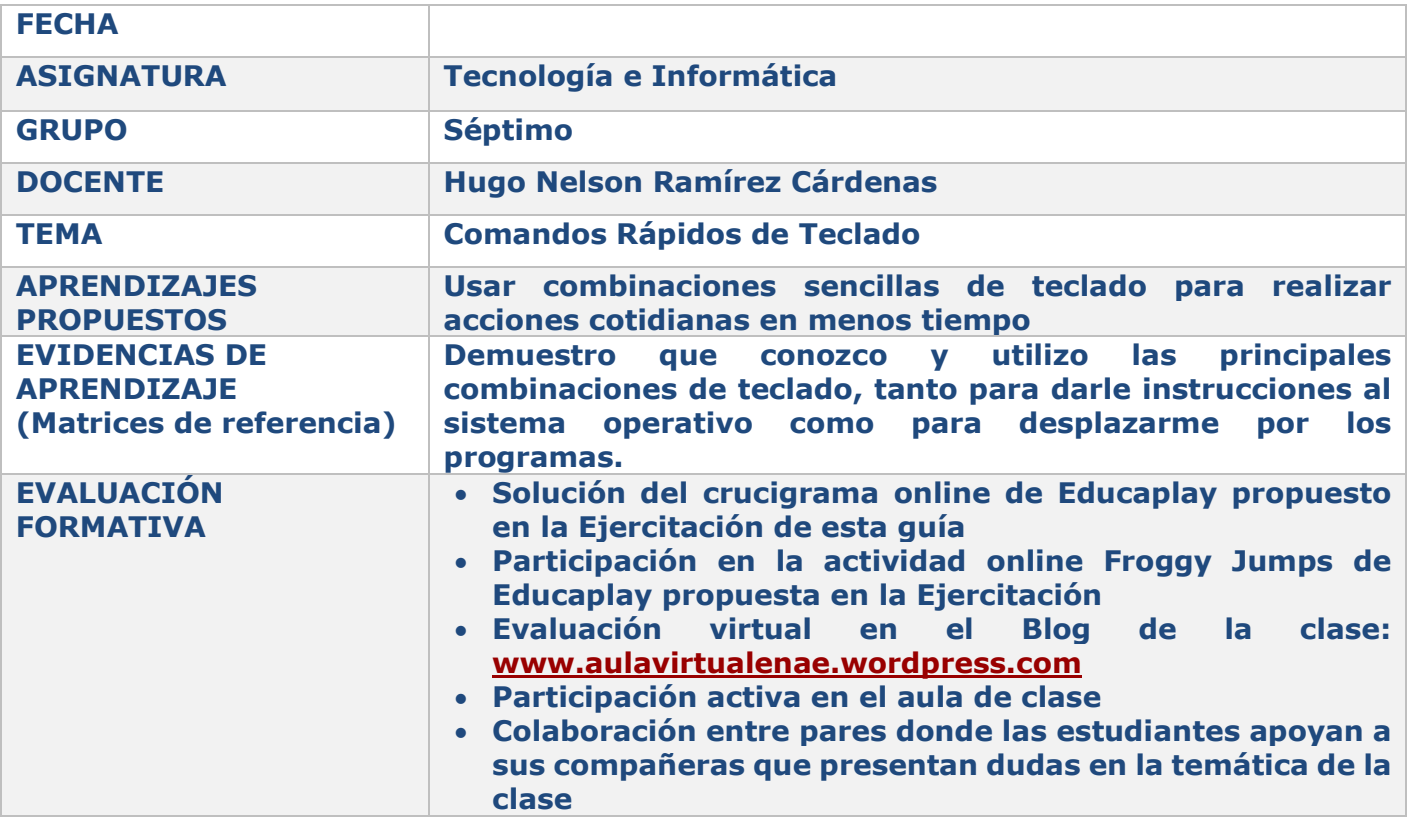

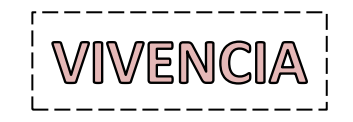

Consulta en internet:

- 1. ¿Qué significado tiene un signo más (+) en un Comando Rápido de Teclado?
- 2. ¿Qué significado tiene una coma (,) en un Comando Rápido de Teclado?
- 3. Consulta de qué otras maneras son conocidos los Comandos Rápidos de Teclado.

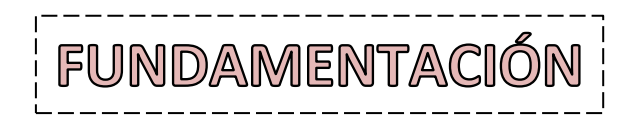

Los usuarios de Windows solemos usar el mouse para realizar las tareas que se desarrollan en el computador, pero en realidad tenemos disponibles una gran cantidad de atajos que pueden ser muy útiles para trabajar o estudiar de manera más rápida y eficiente.

Podemos poner como ejemplo lo que sucede cuando usamos un procesador de textos como Word, cuando necesitamos guardar el archivo en el que estamos trabajando, debemos mover el mouse a la **Barra de Menú**, hacer clic una vez en la pestaña "**Archivo**" y luego hacer clic en el elemento "**Guardar**". Como puedes ver, se hicieron 3 movimientos de mouse para guardar el documento, sin embargo, podemos hacer lo mismo con un simple comando de teclado, presionar las teclas "**Ctrl G**" y el resultado será el mismo, es decir, aparecerá un cuadro de diálogo para configurar el título y guardar el archivo en cuestión.

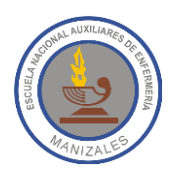

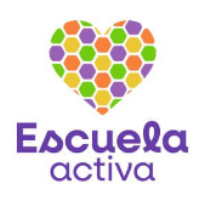

### **¿Qué es un Comando Rápido de Teclado?**

Un Comando Rápido de Teclado es cualquier acción que se realiza presionando una o más teclas del teclado y que nos permite lograr un objetivo en nuestra portátil o computador de escritorio, es decir, dar una orden a un proceso sin utilizar otros dispositivos de entrada, como es el caso del [mouse.](https://hiraoka.com.pe/computo-y-tecnologia/accesorios-computo/mouse) Los Comandos Rápidos de Teclado también son conocidos como Métodos Abreviados de Teclado porque nos ayudan a trabajar más rápido. De hecho, casi cualquier acción o comando que pueda realizarse con un mouse se puede realizar más rápido con una o más teclas del teclado.

### **¿Por qué debes usar Comandos Rápidos de Teclado?**

Usar un teclado con Métodos Abreviados de Teclado en Word, Excel, PowerPoint o cualquier otro programa computacional, puede ayudarte a trabajar con mayor eficiencia y puedes aumentar tu productividad. En lugar de depender solo del mouse, estos atajos te permiten acceder rápidamente a funciones y acciones comunes sin tener que quitar las manos del teclado. ¡Ahorra tiempo y se es más eficiente!

### **Atajos del teclado básicos que debes dominar**

En la actualidad, los sistemas operativos están equipados con una amplia variedad de atajos de teclado que permiten a los usuarios realizar diferentes acciones de manera más rápida y eficiente. Sin embargo, el número de **combinaciones de teclas** disponibles puede resultar abrumador, y memorizar todas ellas puede parecer una tarea imposible.

Afortunadamente, no es necesario memorizar cada uno de los atajos de teclado disponibles para aprovechar al máximo su potencial. En lugar de eso, se puede obtener un gran beneficio simplemente aprendiendo las combinaciones de teclas que se utilizan con más frecuencia. Entre los muchos atajos de teclado que nos podemos encontrar, existen algunos de ámbito más básico, que podemos recordar más fácilmente. A continuación encontrarás algunos de los principales Atajos de Teclado:

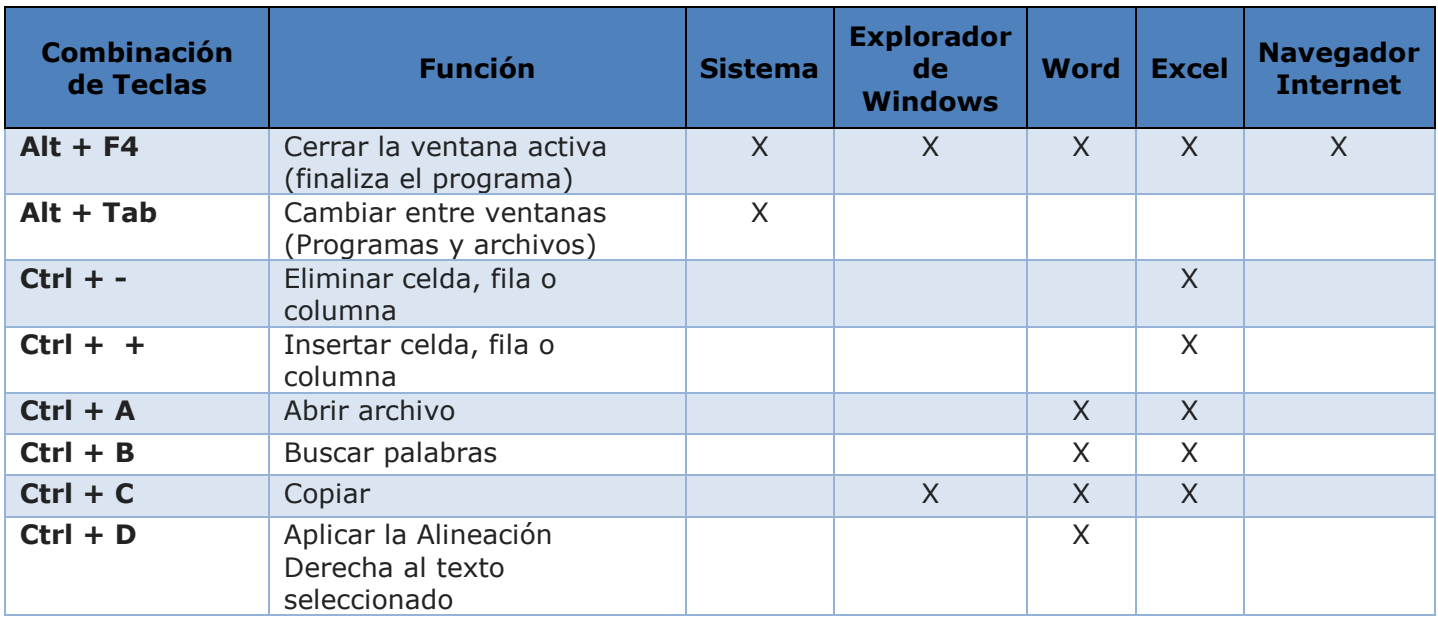

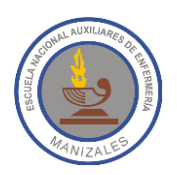

# **INSTITUCION EDUCATIVA NACIONAL AUXILIARES DE ENFERMERÍA**

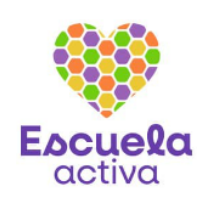

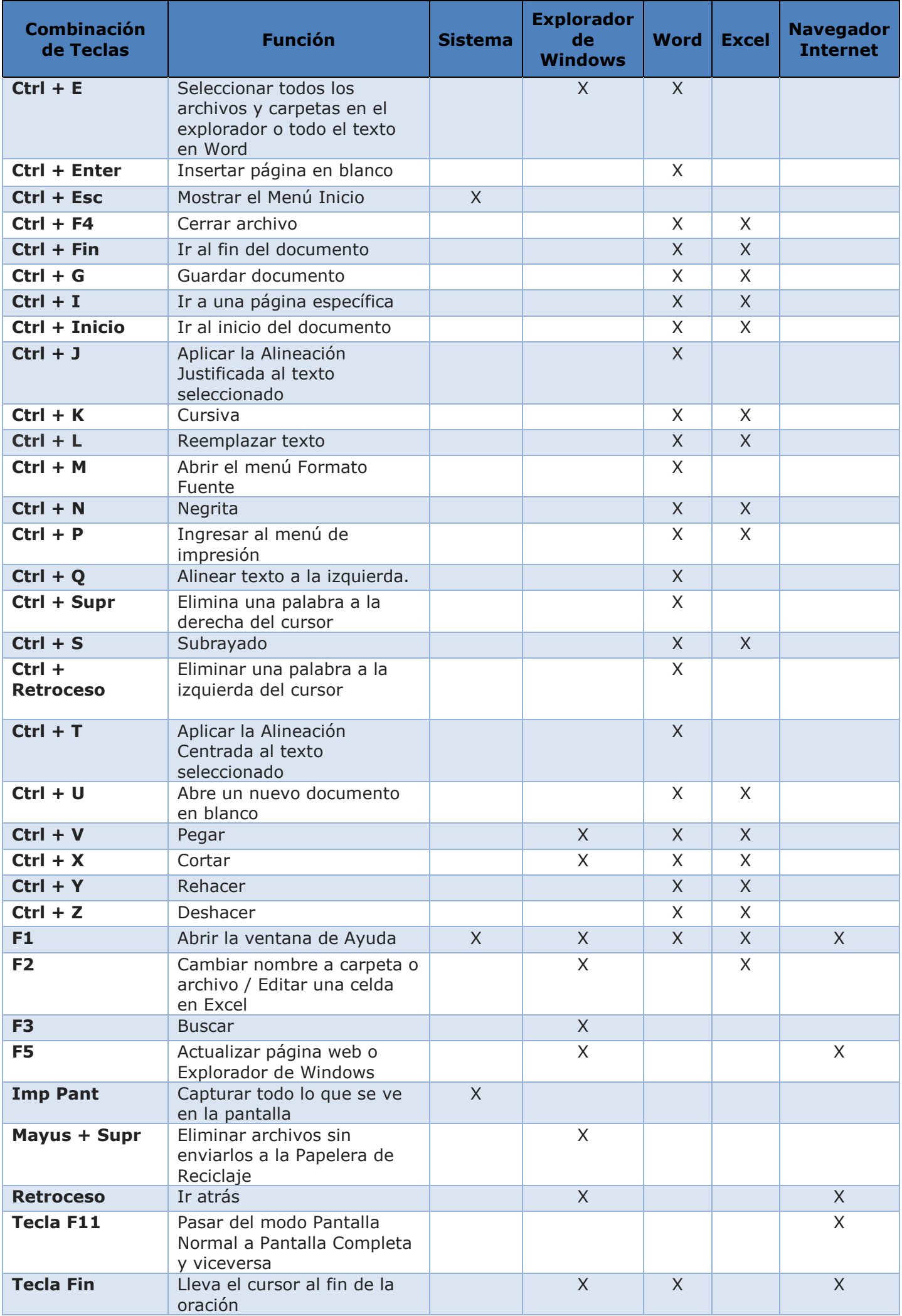

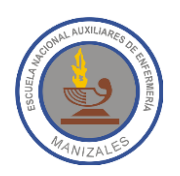

# **INSTITUCION EDUCATIVA NACIONAL AUXILIARES DE ENFERMERÍA**

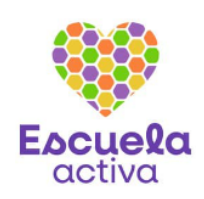

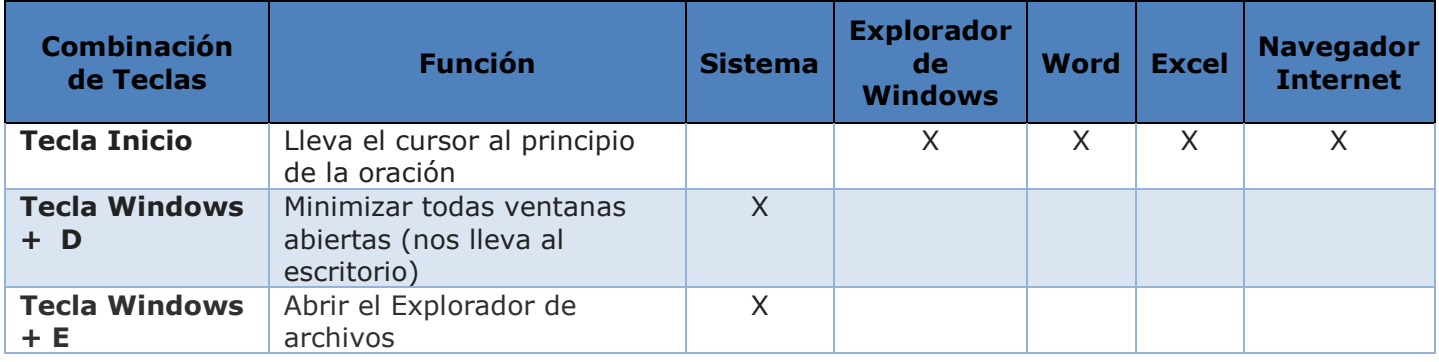

Ahora que conoces todos estos Comandos Rápidos de Teclado, podrás mejorar tus sesiones de trabajo, permitiéndote ahorrar mucho tiempo. Naturalmente dominarlos requiere algo de práctica, sin embargo, trabajando habitualmente con ellos, con el tiempo empezarás a memorizar aquellos que utilices con mayor frecuencia.

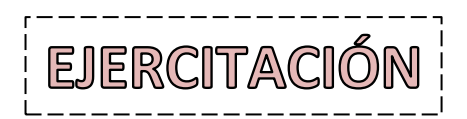

- 1. Enciende el computador que te fue asignado en la sala de sistemas y pon en práctica cada uno de los Atajos de Teclado mostrados en la tabla anterior.
- 2. Ingresa a la URL que se te indique en clase para que resuelvas el crucigrama de **Educaplay** en el que repasarás los distintos Métodos Abreviados de Teclado que se estudiaron en esta guía. **ADVERTENCIA:** Ten en cuenta que en Educaplay no podrás usar el signo **+** para responder el crucigrama, por lo tanto este signo lo reemplazaremos por la letra **Y**. Así por ejemplo si se te preguntara por la combinación de teclas para abrir un nuevo documento en blanco, deberás responder **Ctrl y U**

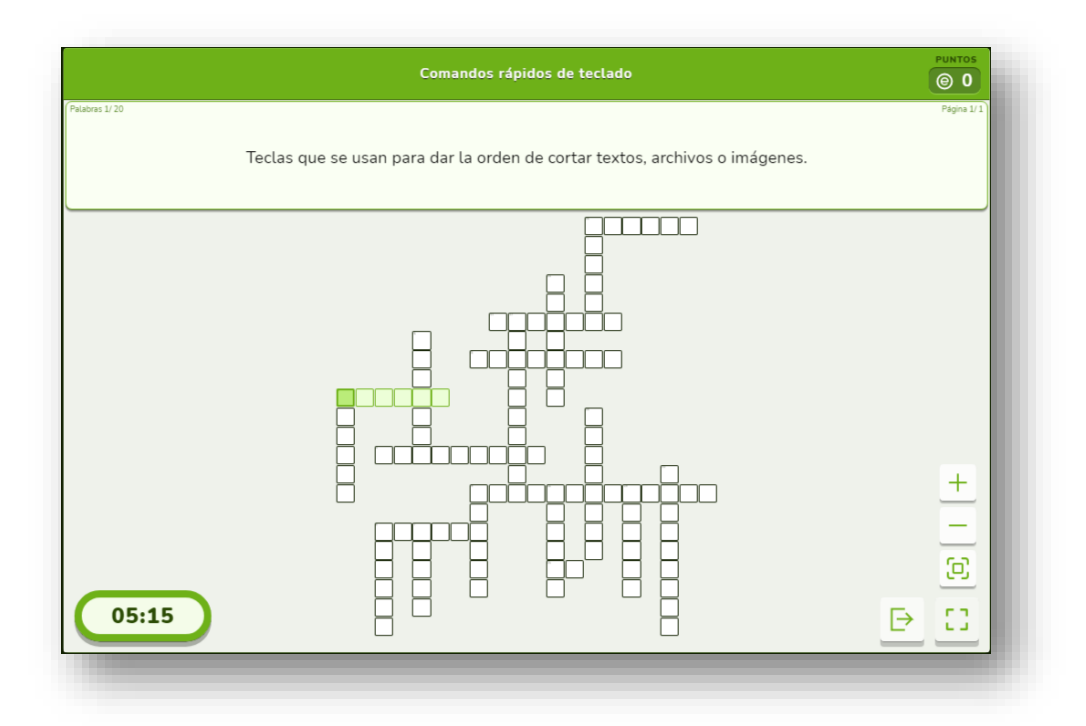

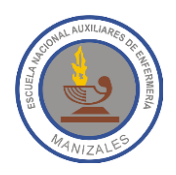

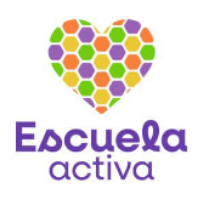

3. Accede a la URL que se te indique en clase para que practiques la temática de clase a través de un divertido **Froggy Jumps.**

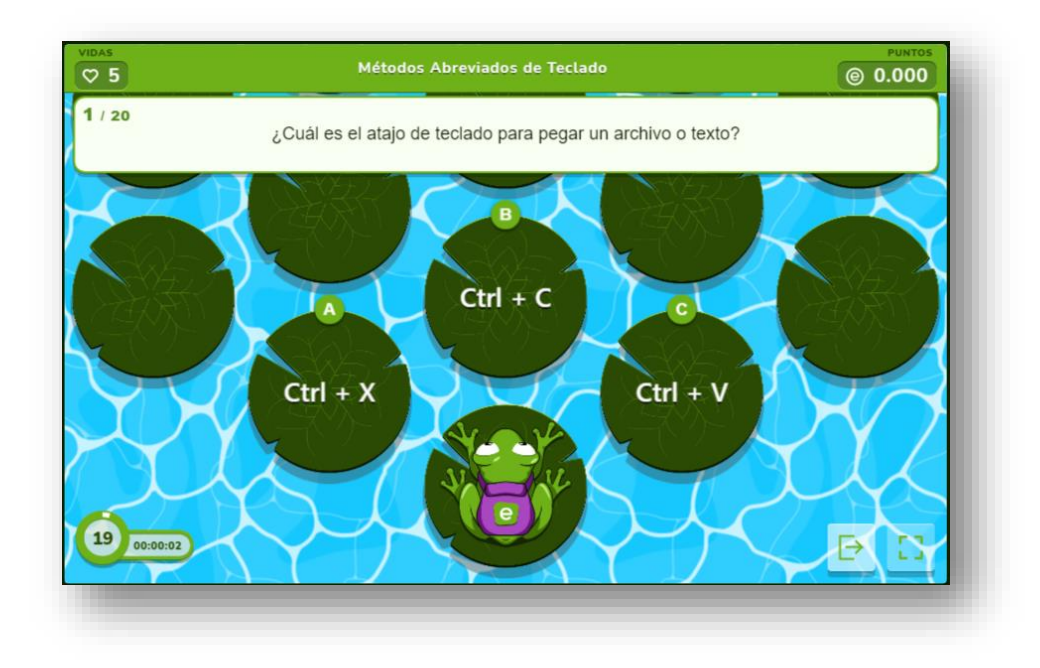

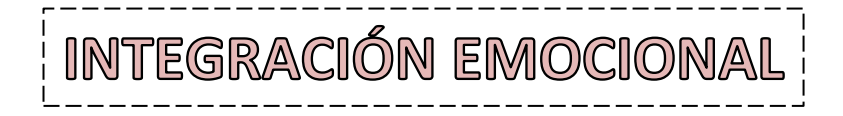

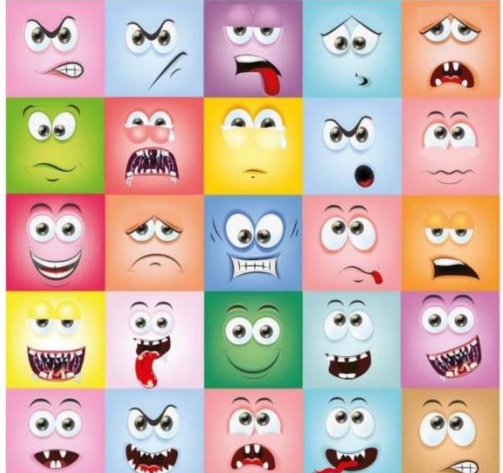

No podemos separarnos de nuestras emociones, siempre sentimos algo. Para aprender a gestionar nuestras emociones el primer paso es identificar lo que sentimos.

#### **¿Qué estás sintiendo ahora mismo?**

- 1. Cierra los ojos y respira profundamente.
- 2. Imagina que estás en un lugar tranquilo y en un momento relajado.
- 3. Nota las emociones que sientes.
- 4. No evites la emoción, deja que salga.
- 5. Localiza la emoción en una zona del cuerpo.
- 6. Ponle nombre a esa emoción.